レポート書式(ワード)の作成手順

フォントサイズ(MS 明朝・10.5 ポイント・20 字×20 行)など、設定は変更しないで下さい。

## 作成手順

①「学籍番号」、「氏名」、「科目名」、「選択課題番号」、「課題名」を入力します。 (表紙) ② 段落など基本的なレポートの書き方に注意しながら本文を入力します。| (1~4 ページ) ③「引用・参考文献」を入力します。 (表紙)

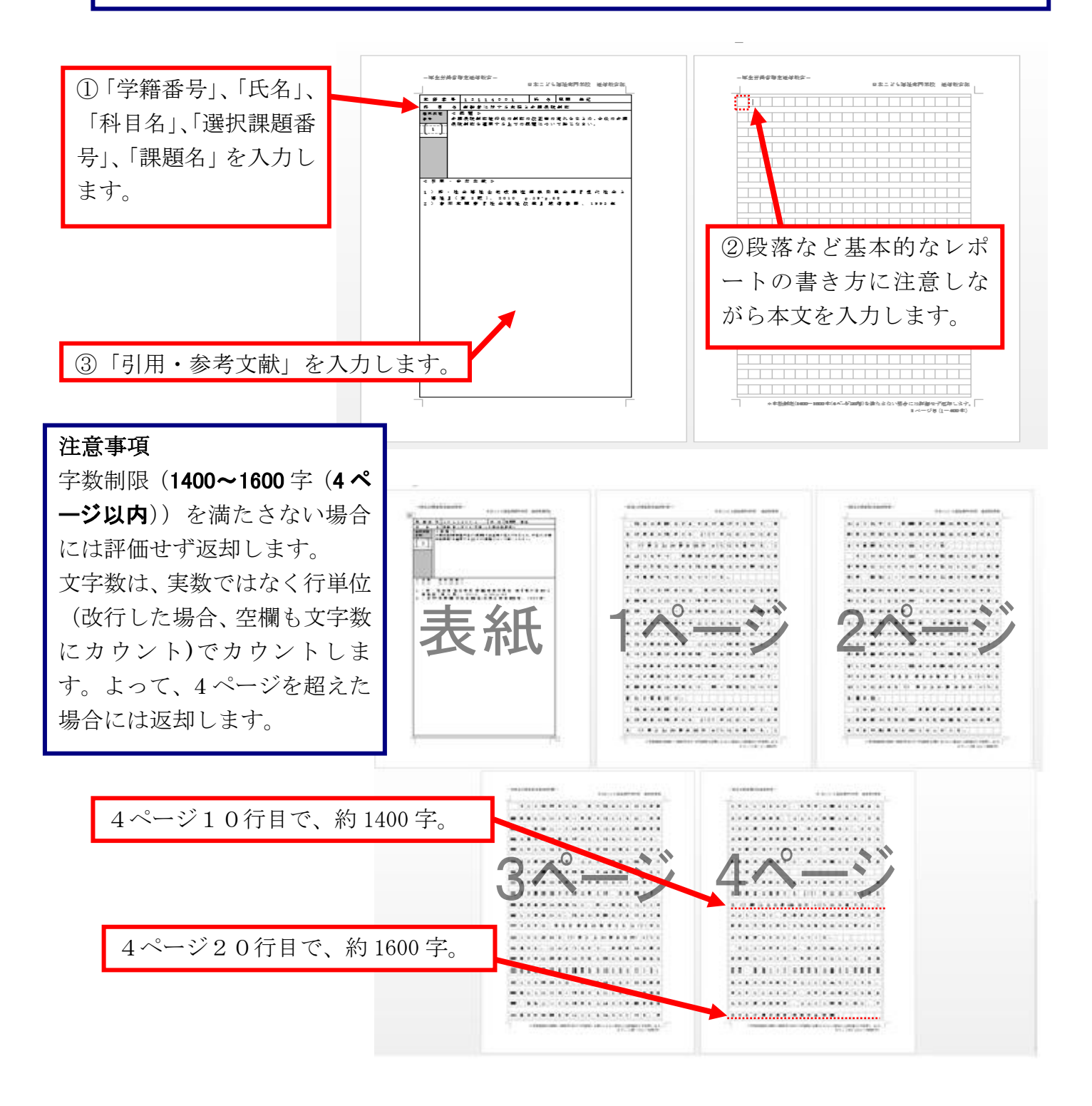